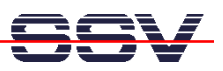

## **How to identify the dBUG ROM Monitor Program Version**

The DIL/NetPC DNP/5280 on-board flash memory offers the *Motorola dBUG ROM Monitor* program for the DNP/5280 *RCM* (Remote Console Mode) operation mode. This firmware also initializes the hardware direct after each DNP/5280 power-up.

- **1. Step**: Setup a serial link (**RS232 Serial Link**) between the DIL/NetPC DNP/5280 COM1 serial port and a serial port of your PC system. Use a null-modem cable and the RS232 interface cable for the physical connection between the COM1 port of the DIL/NetPC DNP/5280 and the PC COM port. For more details about this connection please use the DIL/NetPC DNP/5280 Starter Kit documentation.
- **2. Step**: Run your terminal emulation program. Microsoft Windows-based PC systems offer *HyperTerminal* for this task. Linux-based systems comes with *Minicom*.
- **3. Step**: Set the RCM jumper bridge of your DIL/NetPC DNP/5280 to boot the Motorola dBUG ROM Monitor program direct from the on-board flash memory. For more details about this jumper bridge please use the DIL/NetPC DNP/5280 Starter Kit documentation. Then provide the DIL/NetPC DNP/5280 with power.

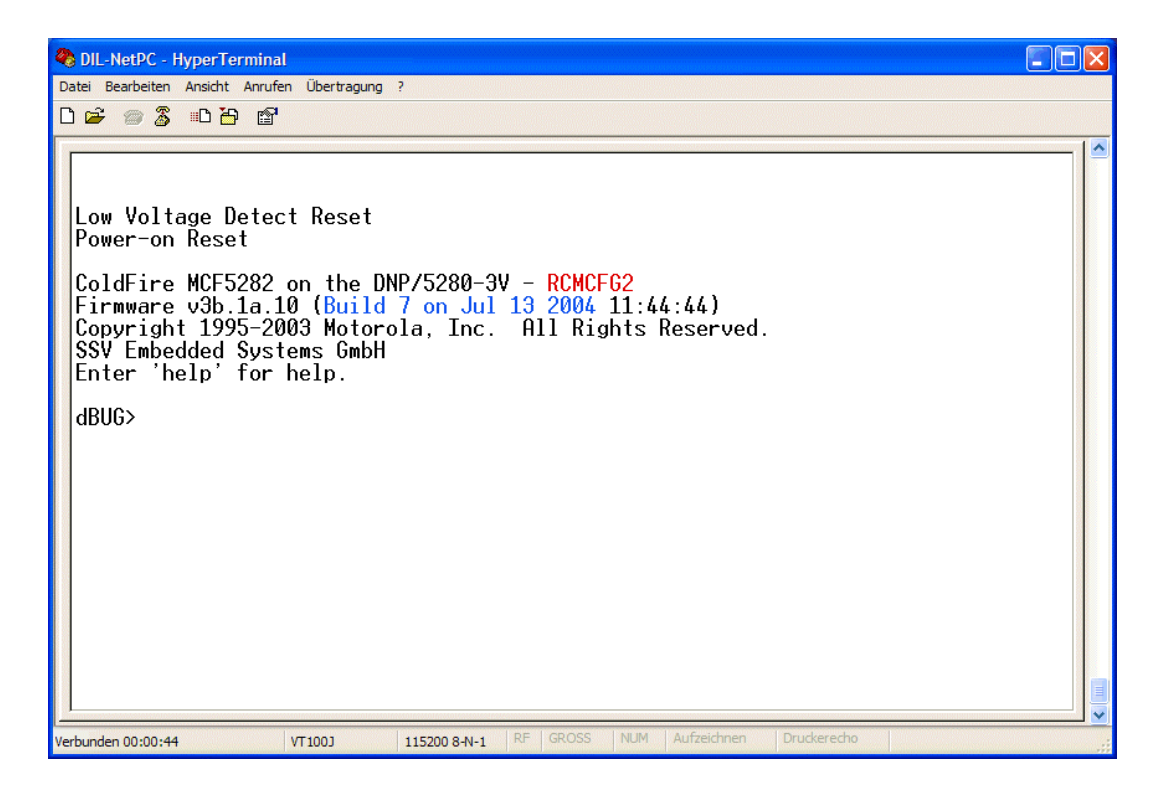

• **4. Step**: The text line "*Firmware v3b.1a.10 (Build 7 on Jul 13 2004 …)*" offers the dBUG version information.

The sample in the picture above shows Motorola **dBUG ROM Monitor Firmware Version 3b.1a.10 (Build 7 on Jul 13 2004)**.

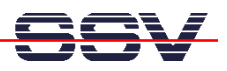

Please note: There are two different RCM configurations for the DIL/NetPC DNP/5280 dBUG ROM Monitor program available.

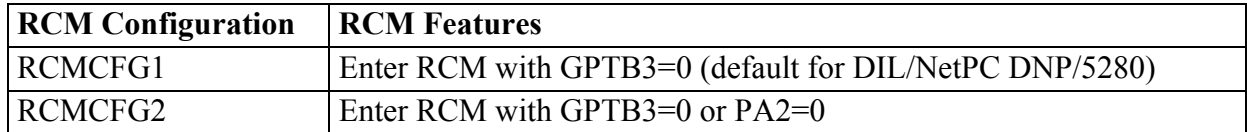

The DIL/NetPC DNP/5280 Starter Kit CD-ROM contains different dBUG ROM Monitor Binary Image Files for BDM and in-application programming.

That is all.